**المستوى الثالث**

**الدرس 4**

# **جهات االتصال**

**الوحدة 2**

**وصف الدرس**

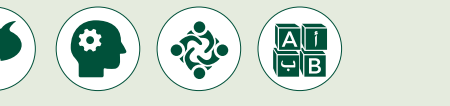

ب الغـرض العـام مـن هـذا الـدرس أن يسـتطيع الطلبـة إضافـة جهـات اتصـال ال�يـد الإلكتروني وتنظيمها، و أن يستكشف الطلبة كيفية الوصول إلى بريدهم الإلكتروني من ن ن .<br>خلال خدمة البريد الإلكتروني المتوفرة عبر الإنترنت. ن

#### **ما سيتعلمه الطالب**

> إنشاء جهات الاتصال للتواصل عبر البريد الإلكتروني.

 تنظيم عناوين جهات االتصال.

## **نتاجات التعلم**

 تنظيم عناوين جهات االتصال.

#### **المصطلحات**

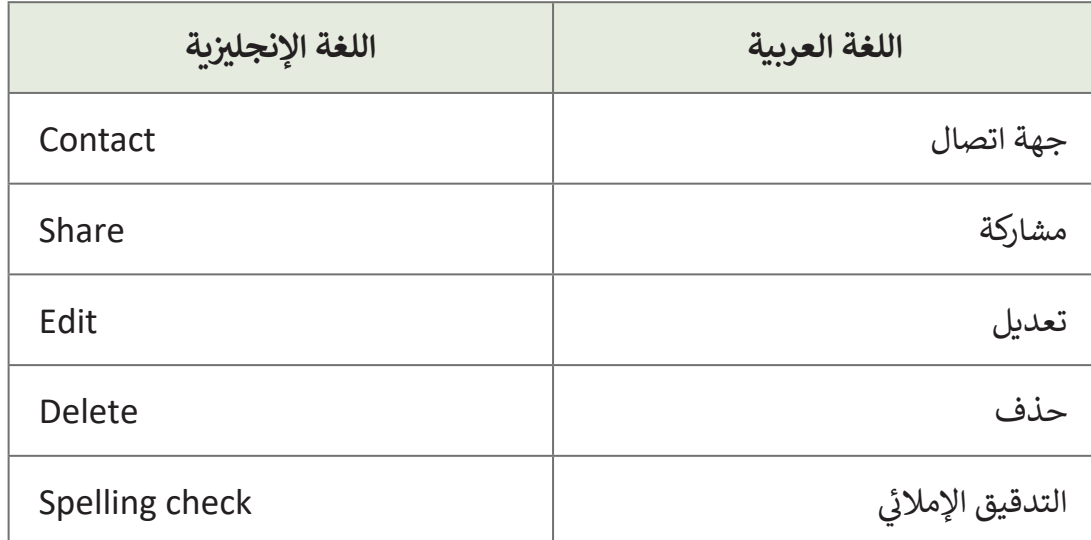

**التحديات المتوقعة** 

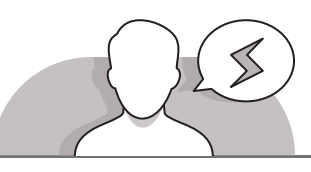

 يجـب لفـت نظـر الطلبـة أنـه فـي تطبيـق **Mail Windows**، توجـد عالمـة تبويـب جهـات االتصـال )**People** )أسـفل الجانـب األيسـر مـن الشاشـة. يوصـى بإعـام الطلبـة بوظيفـة زر "إضافـة جهـة اتصـال"، حيـث أنـه يظهـر فقـط علـى شـكل رمـز )+(.

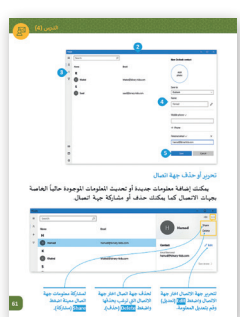

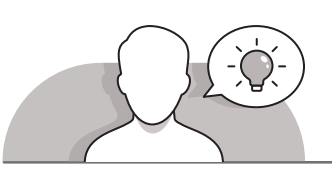

#### **التمهيد**

- [قـم بتقديـم الغـرض مـن هـذا الـدرس وهـو تعليـم الطلبـة كيفيـة إضافـة جهـات اتصـال بريـد](https://ruaad.com/)  إلكترونـي خاصـة بهـم. ابـدأ بطـرح بعـض األسـئلة علـى الطلبـة مثـل:
	- هـل مـن السـهل إرسـال بريـد إلكترونـي إلـى شـخص تعرفـه ولكنـك ال تتذكـر عنـوان بريـده اإللكترونـي؟
		- أين تقوم بكتابة عناوين البريد اإللكتروني الخاصة بأصدقائك وزمالئك؟
	- مـا رأيـك فـي اسـتخدام برنامـج **Mail Windows** لحفـظ جميـع معلومـات أصدقائـك؟
- لتشـجيع الطلبـة علـى الوصـول إلـى حسـابات البريـد اإللكترونـي الخاصـة بهـم مـن خالل خدمة البريد الإلكتروني عبر الإنترنت، يمكنك طرح أسئلة مثل:
	- هـل تعتقـد أنـه يمكنـك الوصـول إلـى حسـاب البريـد اإللكترونـي الخـاص بـك فقـط مـن حاسـوب مدرسـتك؟
		- ماذا لو أردت االطالع على رسائلك من المنزل؟ ماذا ستفعل؟
	- مـا هـي أهميـة الوصـول إلـى حسـاب البريـد اإللكترونـي الخـاص بـك مـن أي حاسـوب متصـل بشـبكة اإلنترنـت؟

**4**

**المستوى الثالث**

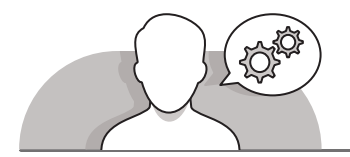

## **التلميحات الخاصة بالتنفيذ**

- ً> قـم بالتأكيد على الطلبـة أن عناوين بريدهـم الإلكتروني يجب أن تكـون منظمـة تمامًا مثل جهـات اتصـال هواتفهـم، وأخبرهـم أنـه لـن يكـون مـن العملـي تذكـر رقـم هاتـف كل صديـق فـي كل مـرة ترغب بالاتصـال بـه، وهـذا الأمـر ينطبـق نفسـه علـى رسـائل البريـد الإلكترونـي.
- قـم بالرجـوع إلـى تطبيـق "**People to Switch** "وأخبرهـم أن هـذا التطبيـق بمثابـة دفتـر عناوينهم، مـع الشـرح بأنـه من خـلال هـذا التطبيق يمكنهم إضافـة جهـات اتصالهم والبقاء على اتصال مع الأصدقاء والعائلة.
- اسـتخدم إرشـادات كتـاب الطالـب المباشـرة لمسـاعدة الطلبـة علـى تسـجيل الدخـول فـي موقـع **com.live.outlook** واسـتخدام خدمـة البريـد اإللكترونـي عبـر اإلنترنت إلدارة رسـائل البريـد اإللكترونيـة الخاصـة بهـم.
- شـدد علـى الطلبـة أن عليهـم توخـي الحـذر مـع األشـخاص الذيـن يشـاركونهم جهـات االتصـال، وقـم بإخبارهـم أن عليهـم التأكـد مـن حصولهـم علـى إذن صديقهـم لمشـاركة معلومـات االتصـال الخاصـة بـه
- أخبـر الطلبـة بمزايـا اسـتخدام خدمـة البريـد اإللكترونـي عبـر اإلنترنـت. علـى سـبيل المثـال، إمكانية الوصول إلى هـذه الخدمة من خلال استخدام أي حاسـوب متصل بشبكة الإنترنت ومتصفـح ويـب.
- قـم بتحفيـز الطلبـة إلكمـال مشـروع الوحـدة وتطبيـق جميـع المهـارات التـي تعلموهـا فـي هـذا الـدرس. حثهـم علـى اسـتخدام نشـاط المشـروع كتقييـم ذاتـي لمعرفتهـم.

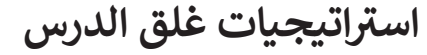

في نهاية الدرس تأكد من فهم الطلبة لجميع أهداف الدرس وتقييم معرفتهم من خلال أسـئلة عـلى سـبيل المثـال لا الحـصر:

 هل تستطيع أن تتذكر:

- كيفية إضافة جهة اتصال جديدة وإدارة جهات اتصال البريد اإللكتروني.
	- كيفية استخدام **com.live.outlook** إلرسال البريد اإللكتروني.

 ذكر الطلبة بالمصطلحات الهامة وكررها معهم.

> يمكنك الاستعانة بتدريبات الكتاب ضمن الاستراتيجيات التي ستستخدمها لغلق الدرس.

**المستوى الثالث**

## **التدريبات المق� <sup>ت</sup> حة لغلق الدرس**

يمكنـك اسـتخدام هـذا التمريـن فـي هـذه الصفحـة كاسـتراتيجية ختامية تضمن قدرة الطلبة على تطبيق المهارات التي تعلموها فـي هـذا الـدرس.

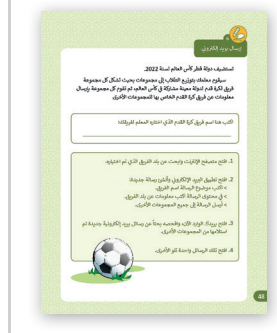

الصف الثالث | كتاب األنشطة والتدريبات | صفحة 48

## **الفروق الفردية**

## **تمارين إضافية للطلبة ذوي التحصيل المرتفع**

بعـد االنتهـاء مـن التمريـن الرابـع، اطلـب مـن الطلبـة إرسـال نفـس المعلومـات إىل 3 .<br>أصدقاء جدد غير موجودين في جهات الاتصال الخاصة بهم. يجب على الطلبة إضافة هـؤلاء الأصدقاء الثلاثة الجدد إلى جهات الاتصال الخاصة بهم قبل إرسال رسائل البريد الالكترونية الجديدة.

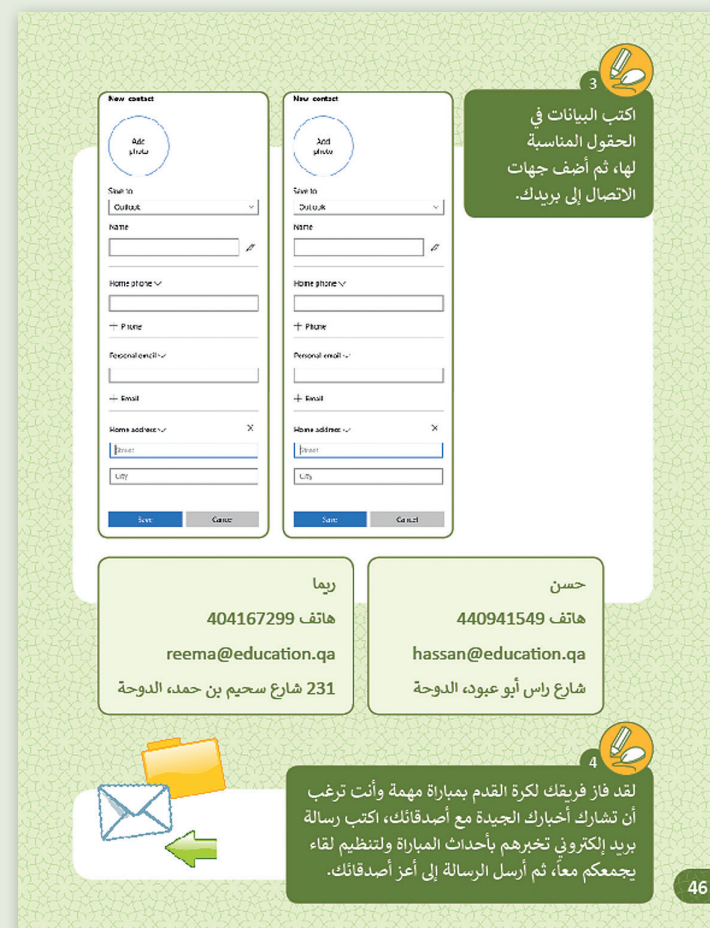

**المستوى الثالث**

**4**

#### **اإلجابات النموذجية للتدريبات:**

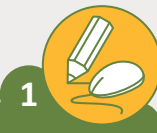

**المستوى الثالث**

**[امـأ الخانـات التاليـة بمعلومـات جهـات االتصـال الخاصـة بـك ثـم أضفـه إىل قائمـة](https://ruaad.com/)**  جهات الاتصال في بريدك الإلكترو<mark>ني.</mark> **ف**

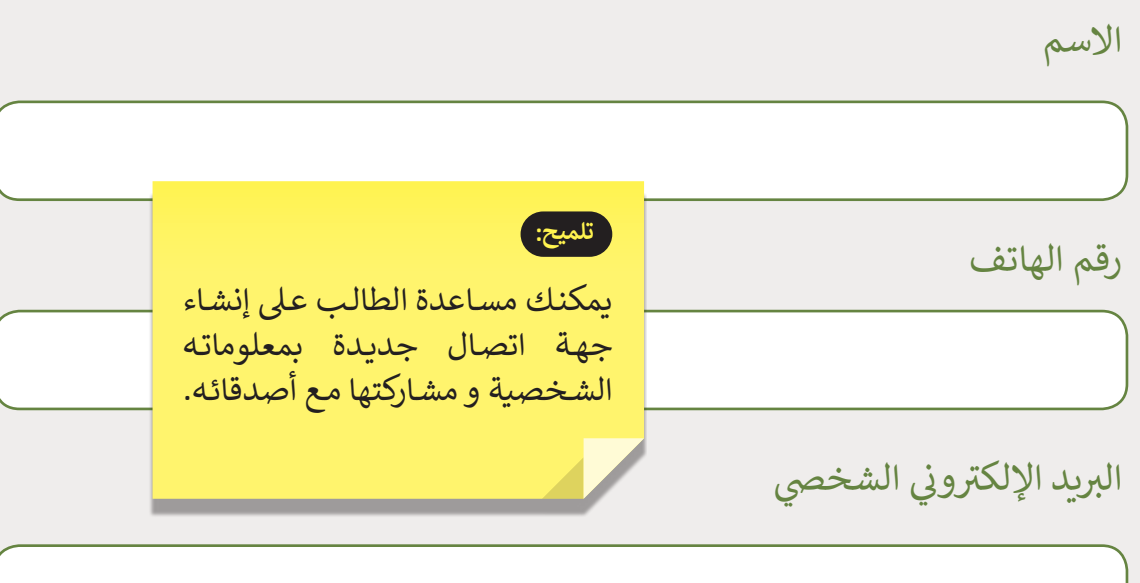

 $\mathbb{Z}_{\mathbb{C}}$ **2 اجمـع المعلومـات الخاصـة عـن ثـاث جهـات اتصـال مـن أصدقائـك وقـم بتحديـث معلومـات جهـات االتصـال ف ي بريـدك. �**

**تلميح:**

يجب تنبيه الطلبة بتوخي الحذر عند مشاركة جهات الاتصال مع الأشـخاص الآخرين.

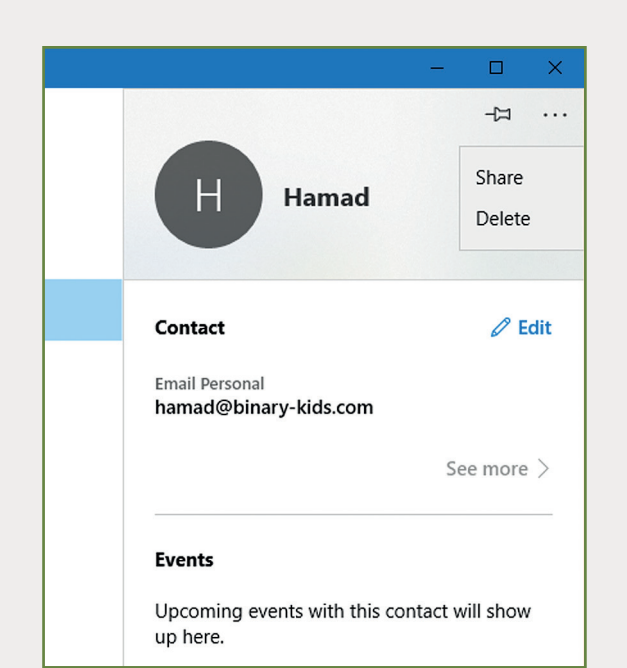

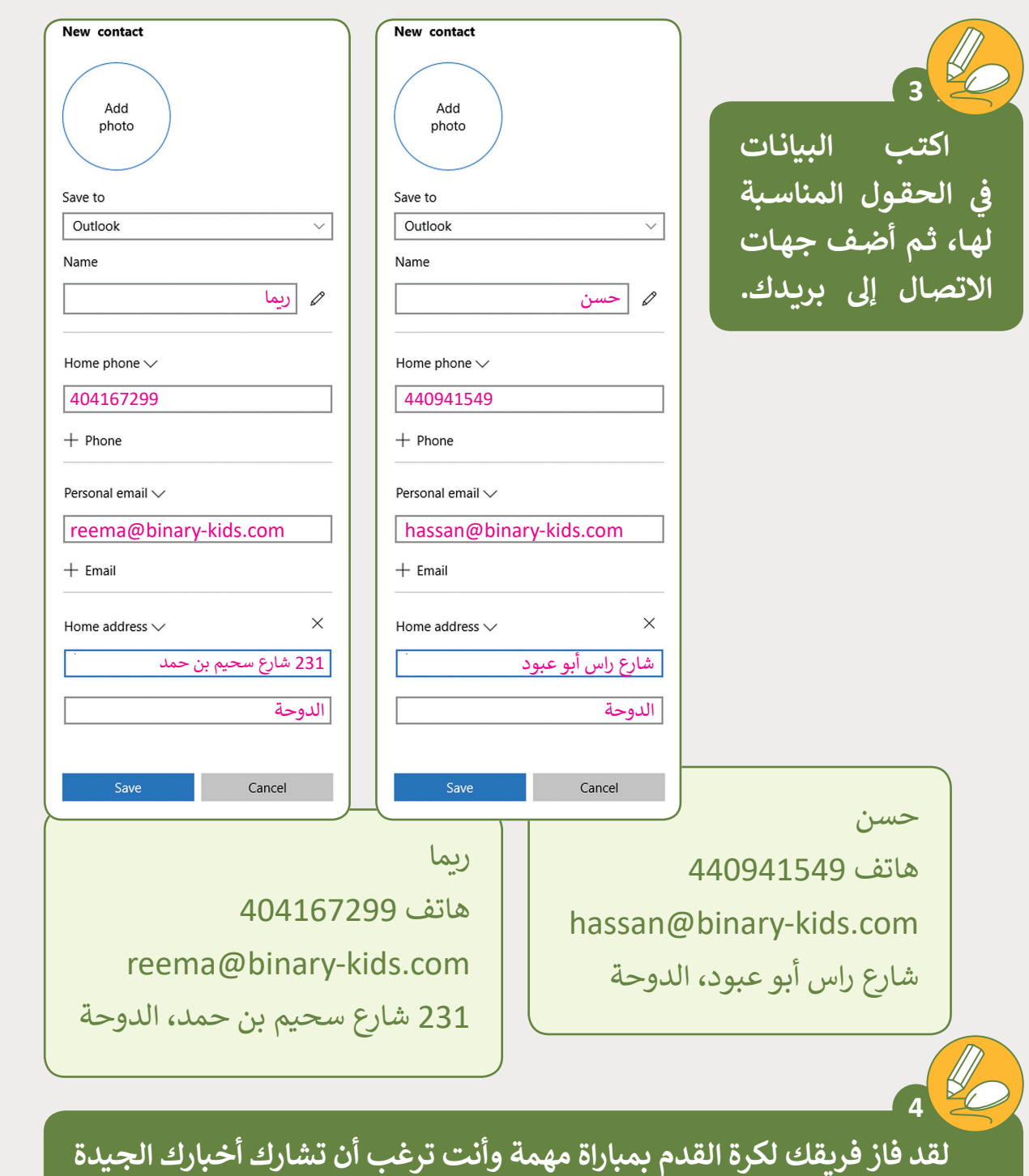

**ي ب تخ�هـم بأحـداث المبـاراة ولتنظيـم لقـاء ن مـع أصدقائـك، اكتـب رسـالة بريـد إلكـر <sup>ت</sup> و� ،ً ثـم أرسـل الرسـالة إىل أعـز أصدقائـك. يجمعكـم معـا**

#### **تلميح:**

قم بالتأكيد على الطلبة بالالتزام بقواعد التواصل عبر البريد الإلكتروني، مع توضيح وجوب<br>-ن التزام الأدب والاحترام أثناء التواصل عبر شبكة الإنترنت. يجب التذكير بأن رسالة البريد الإلكتروني لها هيكلية معينة (التحية ،الموضوع الرئيس، الخاتمة، والتوقيع).<br>الإلكتروني لها هيكلية معينة (التحية ،الموضوع الرئيس، الخاتمة، والتوقيع). ن

**المستوى الثالث**

**4**

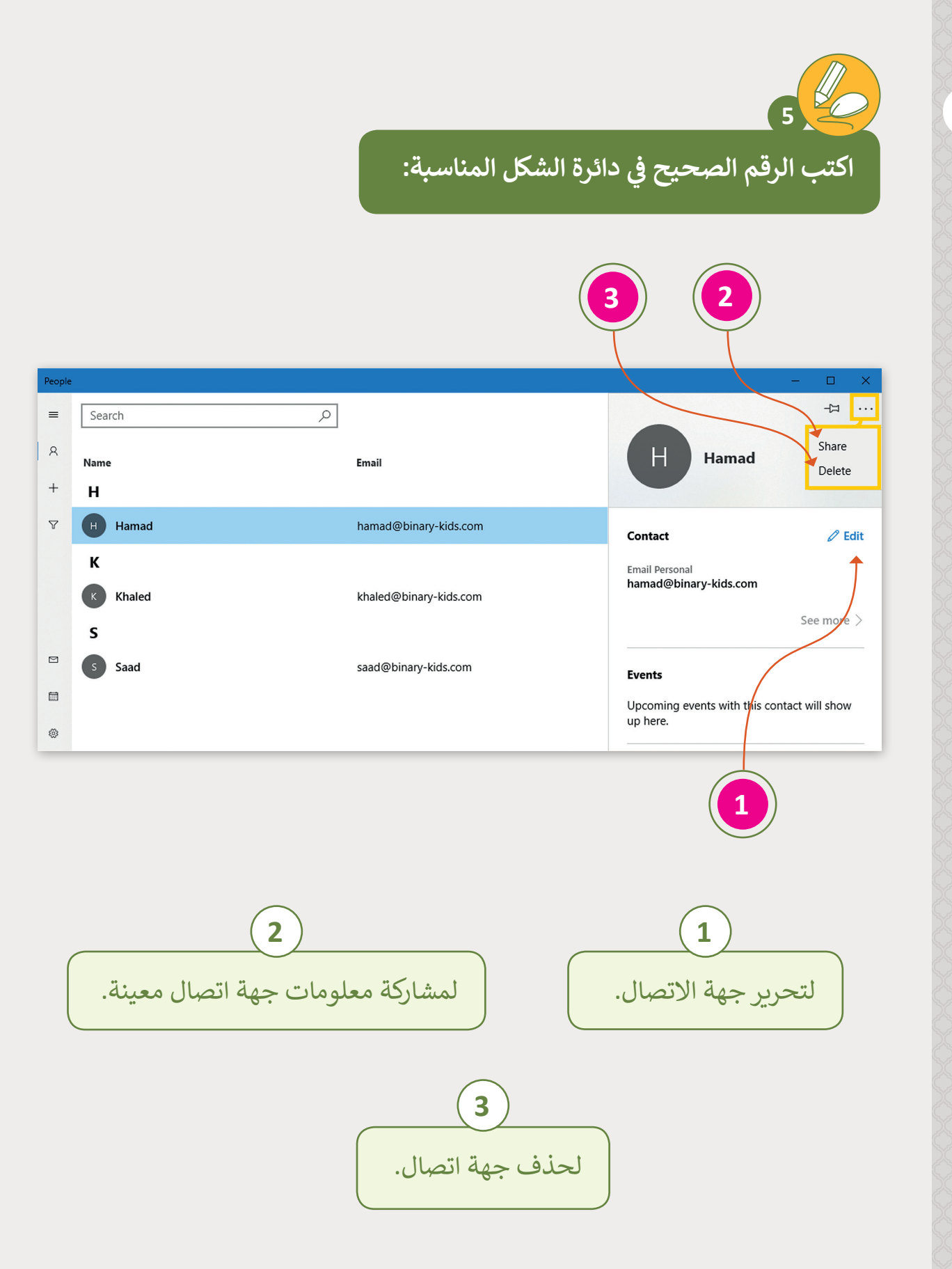

**المستوى الثالث**

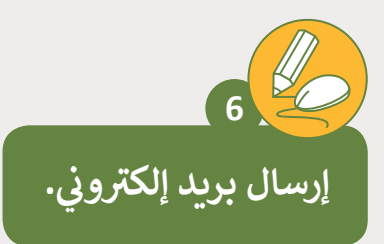

تستضيف دولة قطر كأس العالم لسنة 2022.

[سـيقوم معلمـك بتوزيـــــع الطـاب إىل مجموعـات بحيـث تشـكل كل مجموعـة](https://ruaad.com/)  ي كأس العالـم، ثـم تقـوم كل مجموعـة بإرسـال ر<br>ن فريق كـرة قـدم لدولـة معينـة مشـاركة في معلومـات عـن فريـق كـرة القـدم الخـاص بهـا للمجموعـات الأخـرى

اكتب هنا اسم فريق كرة القدم الذي اختارە المعلم لفريقك:

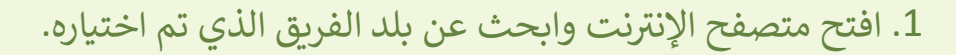

- 2. افتح تطبيق البريد الإلكتروني وأنشئ رسالة جديدة: ن ي محتوى الرسالة اكتب معلومات عن بلد الفريق. ف > في < اكتب موضوع الرسالة اسم الفريق. < أرسل الرسالة إىل جميع المجموعات األخرى.
- 3. افتح بريدك الوارد الآن، وافحصه بحثاً عن رسائل بريد إلكترونية جديدة تم استلامها من المجموعات الأخرى.

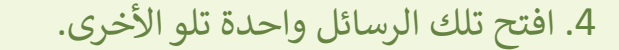

**تلميح:** ساعد الطلبة على استخدام المصادر عبر الإنترنت لكى يعثروا على المعلومات المطلوبة. قـم بتشـجيع الطلبـة عـى تعبئـة حقـل "الموضـوع- Subject "بشـكل واضـح وذو عالقـة بمحتوى الرسـالة.

**المستوى الثالث**

**4**

**2**

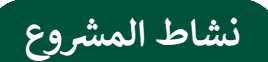

**المستوى الثالث**

# **التلميحات وأفضل الممارسات**

- > ابـدأ النقـاش مـع الطلبـة بالإشـارة إلـى أهميـة المشـاركة فـي الحـدث البيئي السـنوي "يـوم بـلا ورق".
	- ֦֧֦֧֦֧֦֧֦֧֚֝֝֝֝*֟* > ذكّر الطلبة بالقواعد التي يجب اتباعها أثناء التواصل مع الآخرين عبر البريد الإلكتروني.
- [سـاعد الطلبـة علـى إدارة وقتهـم بشـكل جيـد مـن خـال توزيعـه بحكمـة فـي أداء كل خطـوة مـن](https://ruaad.com/)  خطـوات المشـروع.

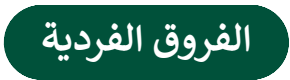

# **تمارين إضافية للطلبة ذوي التحصيل المرتفع**

- [اطلب من الطلبة التحقق من الصياغة السليمة للرسالة قبل إرسال البريد اإللكتروني](https://ruaad.com/)
- ً> اطلب من الطلبة مراجعة رسالة البريد الإلكتروني بحثًا عن الأخطاء الإملائية والأخطاء النحويـة قبـل إرسـالها.

# الكفايات الأساسية للمنهج التعليمي الوطني لدولة قطر

- التفكير الإبداعي والتفكير 9 الناقد
	- الكفاية اللغوية 圖
	- الكفاية العددية E
- التواصل التعاون والمشاركة ي التقصي والبحث <mark>@</mark>
	- حل المشكالت

**المستوى الثالث**